## Delete a Saved Report

1. Select Saved Searches from the Report Wizard .

| Report Wizard                            |                                 |              |
|------------------------------------------|---------------------------------|--------------|
| You are viewing: Reports > Report Wizard | _                               |              |
| 1 Select Report 2 User Groups 3 Define   | Options 4 Generate Report 2 Sat | ved Searches |
| Filter Products<br>Published Status      | Product Library (Select One)    |              |
|                                          | 887 Records Found               | *            |

2. Select the delete icon next to the report you wish to delete.

| Name                               | Date Created Delete |
|------------------------------------|---------------------|
| Grading Report                     | 8/15/2017           |
| Selected With All Standard Filters | 2:26:35 PM          |
|                                    | Del                 |

3. Confirm that you want to delete the saved report. Deletion will only affect the saved filters. The

report will still be available to run from the report wizard.

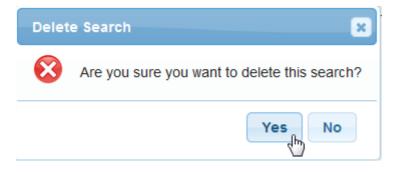